## **ssacli under Debian**

From: [https://wiki.debian.org/HP/ProLiant#HP\\_Repository](https://wiki.debian.org/HP/ProLiant#HP_Repository)

<https://downloads.linux.hpe.com/SDR/project/mcp/>

Add HP apt keys:

curl http://downloads.linux.hpe.com/SDR/hpPublicKey1024.pub | **apt-key add** curl http://downloads.linux.hpe.com/SDR/hpPublicKey2048.pub | **apt-key add** curl http://downloads.linux.hpe.com/SDR/hpPublicKey2048\_key1.pub | **apt-key add** curl http://downloads.linux.hpe.com/SDR/hpePublicKey2048\_key1.pub | **apt-key add** -

```
echo 'deb http://downloads.linux.hpe.com/SDR/repo/mcp buster/current non-
free' > /etc/apt/sources.list.d/hp.list
```
curl http://downloads.linux.hpe.com/SDR/hpePublicKey2048\_key1.pub | **apt-key add** -

```
apt-get update
apt-cache policy ssacli
apt-get install ssacli
```
From: <https://niziak.spox.org/wiki/> - **niziak.spox.org**

Permanent link: **<https://niziak.spox.org/wiki/hw:server:proliant380eg8:ssacli:debian>**

Last update: **2023/08/04 09:34**

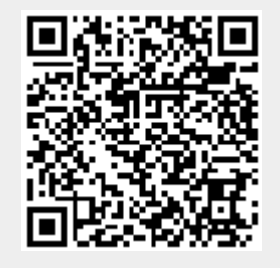